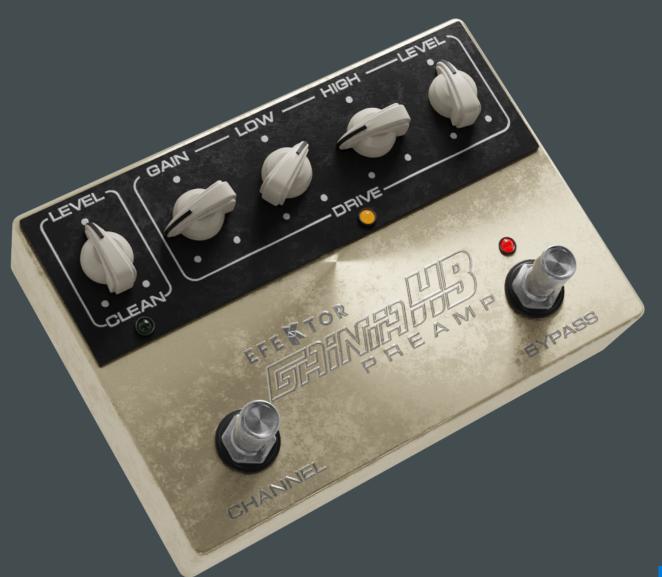

# EFE KTOR

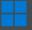

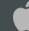

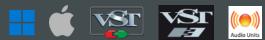

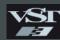

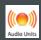

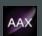

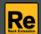

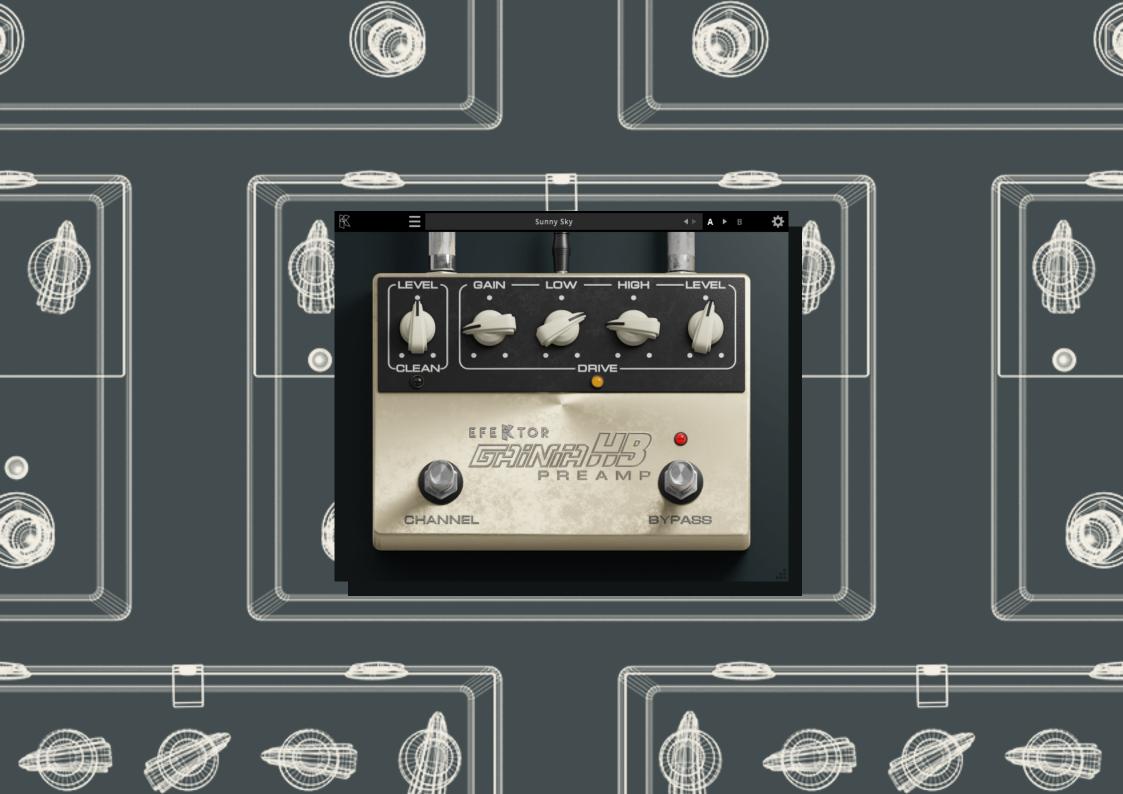

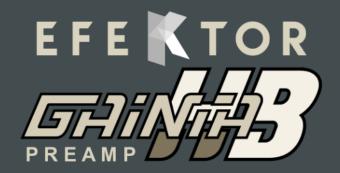

#### THANK YOU FOR CHOOSING KUASSA PRODUCTS!

Hot preamp box with clean and drive channel.

Kuassa Efektor Gainia HB is a guitar effects plugin that is crafted with the utmost care and attention to detail based on a renowned preamp box. This is a plugin that will deliver rich and vintage overdrive tones. You'll be greeted with a warm and dynamic sound that's packed with sustain. Instead of simply amplifying your guitar's signal, Efektor Gainia HB adds layers of depth and character to your sound that make it truly sing.

With its intuitive and easy-to-use user interface, this plugin puts you in complete control of your tone. Whether you're looking for a subtle boost or a full-blown overdrive sound, the Efektor Gainia-HB has got you covered. The pedal's gain, tone, and volume settings are all designed to be as resourceful and user-friendly as possible, giving you the flexibility to create the exact sound you're after.

#### **KEY FEATURES:**

- NEW! Resizable window.
- NEW! Updated interface for Efektor series.
- Up to 8x oversampling.
- Straightforward single screen interface.
- Available as an Amplifikation 360 module.
- Also available as a Reason Studios Rack Extension.

#### **SYSTEM REQUIREMENTS**

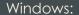

Windows Vista or Later (64 bit)

Core2 Duo, or AMD Phenom ii X4 or better (latest Intel i3, AMD A4, or

better is recommended) with 4GB minimum RAM

VST or VST3 compatible host/DAW

Pro Tools 11 or later for AAX format

Propellerhead Reason 10.1 or later for Rack Extension format

Macintosh:

Mac OS 10.11 or later (64 Bit).

Core2 Duo, or better (latest Intel i3 recommended)

with 4GB minimum RAM

Native Apple Silicon support

VST, VST3, or Audio Units compatible host/DAW

Pro Tools 11 or later for AAX format

Propellerhead Reason 10.1 or later for Rack Extension format

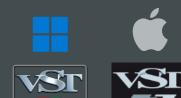

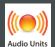

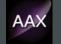

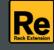

#### MAC OSX 10.11 OR LATER

Note for MacOS X users: you will be asked for your password upon installation.

For Mac installer(.pkg) format, double-click the installer and follow the instructions. The installer automatically point to your Mac's default VST/VST3/AU/AAX plug-ins and Standalone path (see below). Alternatively you can customize the installation target to specific folder.

Here are the default folders installation path for each of our supported platforms in Mac OSX:

Mac Audio Unit (EfektorGainiaHB.component)
 : /Library/Audio/Plug-Ins/Components/

• Mac VST (EfektorGainiaHB.vst) : /Library/Audio/Plug-Ins/VST/Kuassa/

• Mac VST3 (EfektorGainiaHB.vst3) : /Library/Audio/Plug-Ins/VST3/

• Mac AAX (EfektorGainiaHB.aaxplugin) : /Library/Application Support/Avid/Audio/Plug-Ins/

#### **WINDOWS VISTA OR LATER**

For Windows Installer (.exe), double-click the installer and follow the instructions. The installer automatically points to your system's default plugins path (see below). Alternatively you can point the installation target to specific folder. Most VST host already have a "Plugins" or "VSTplugins" folder inside its installation directory, or you can point the host to read any folder you choose.

Here are the default folders installation path for each of our supported platforms:

• Windows 64-bit VST (EfektorGainiaHB.dll) : C:\Program Files\Steinberg\VstPlugins\Kuassa\

• Windows 64-bit VST3 (EfektorGainiaHB.vst3) : C:\Program Files\Common Files\VST3\

• Windows 64-bit AAX (EfektorGainiaHB.aaxplugin) : C:\Program Files\Common Files\Avid\Audio\Plug-Ins\

#### MAC OSX 10.11 OR LATER

On a Mac, simply delete the plug-in located on the corresponding Plug-ins folder, and delete other folders and file resources located at,

Folders:

- /Library/Application Support/Kuassa/Default Presets/EfektorGainiaHB/
- /Users/[User Name]/Music/Kuassa/Presets/EfektorGainiaHB/Files:
- /Library/Application Support/Kuassa/Misc/EfektorGainiaHB EULA.txt
- /Library/Application Support/Kuassa/User Manuals/EfektorGainiaHB.pdf
- /Users/[User Name]/Music/Kuassa/Settings/EfektorGainiaHB.setting

#### **WINDOWS VISTA OR LATER**

Use "Add/Remove programs" or "Programs and Features" from the Windows Control Panel. If Efektor Gainia HB does not listed, delete the .dll/.vst3/.aaxplugin file from your VST plug-in folder. After Uninstallation, manually delete other Efektor Gainia HB file resources at, Folder:

- C:\Users\[User Name]\Documents\Kuassa\Presets\EfektorGainiaHB\Files:
- C:\Users\[User Name]\Documents\Kuassa\Settings\EfektorGainiaHB.setting

# Authorization

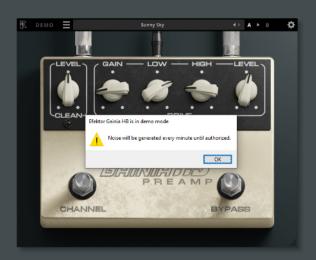

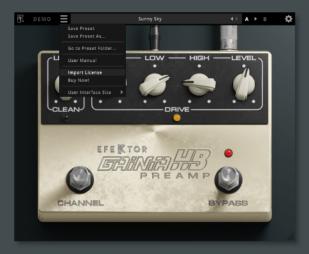

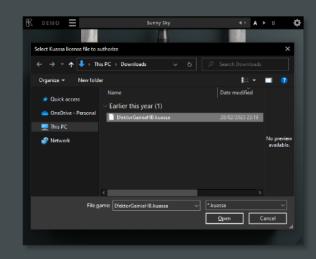

 On evaluation mode, you will see this pop-up window when you first start the plugin. To start the authorization process, click the [File] button on the top-left of the plug-in's interface, there, you will find a selection box titled [import License].

I Locate the License File
[EfektorGainiaHB.kuassa]
obtained from the
confirmation e-mail sent to
you after you purchase
EFEKTOR Plug-in(s) from our
web store or downloaded
from member area.
Note that the License File
contains your personal
information used to authorize
the plug-in.

# Authorization (Cont'd)

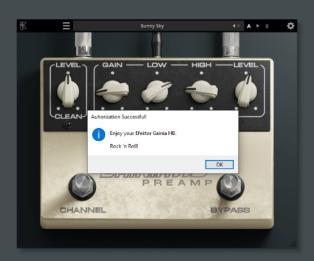

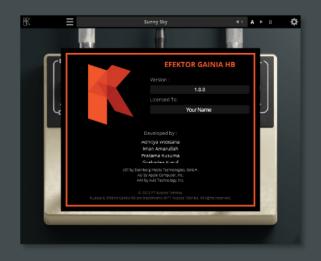

After you locate the License File, a pop-up box confirming that you are successfully authorize your plug-in will show.

To check if you have completed the authorization process, just simply load the About Box by clicking the Kuassa logo on the top left corner. If your authorization is successful, either your name or your e-mail address will be shown on the About Box. You will also notice that the generated noise/silence on the Evaluation Version is now gone.

## Preset Management

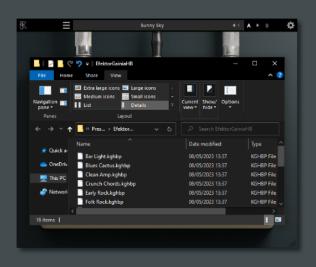

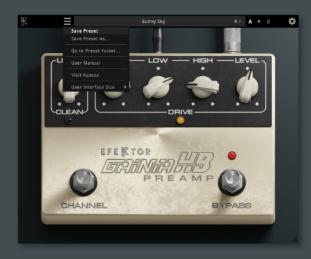

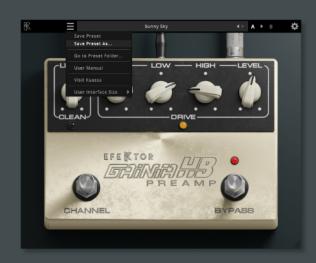

- Presets for EfektorGainiaHB Plug-in(s) are located in the following folders\*:
  - Mac: /Users/[USERNAME]/Music/Kuassa /Presets/EfektorGainiaHB
  - Win:
  - ~\Documents\Kuassa\Presets\ EfektorGainiaHB

All presets inside these folders will be recognized by the plugin as individual presets, you can also create a folder to group the preset(s). They will thus be shown on the EfektorGainiaHB Plug-in's preset selector.

- To save a preset, set your plugin to the desired parameter settings, then select:
  - "Save Preset": Overwrites currently active preset.
  - "Save Preset As": Saves current settings into a new preset file (\*.kghbp for Efektor Gainia HB).
- When you create a new preset using "Save Preset As...", make sure that you have chosen the correct preset folder as aforementioned on point 1 above to make sure that it will be recognized automatically by Efektor Gainia HB.

## Preset Management

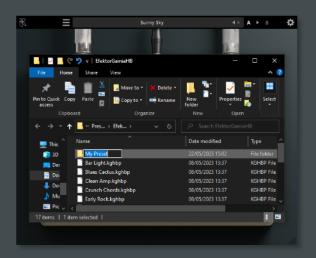

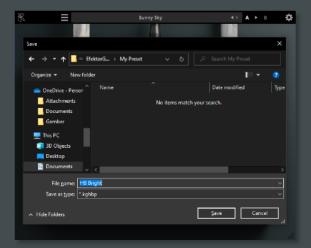

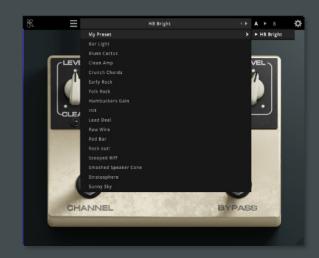

Sub-folders are also recognized to manage presets into groups, useful to manage additional preset bank, or grouping presets based by their use.

## Function

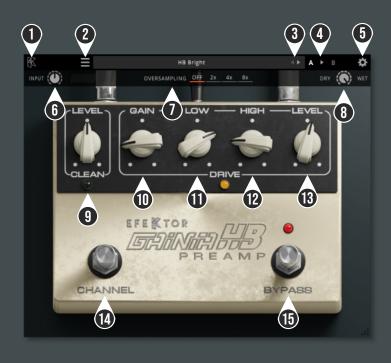

- **1** KUASSA LOGO: Displays the About box.
- 2 FILE MENU: Includes option for following functions: Preset management/option, plug-in license authorization, user manual, window size, and link to our website.
- 3 LEFT-RIGHT ARROWS: Select next or previous preset.
- A > B COMPARE: Compares two different settings of the effect. Click the letters to switch settings and click the arrow to copy settings from A to B or vice versa.
- 5 SETTING ICON: Show or hide the top menu consisting of input level, oversampling, and dry/wet knob.
- 6 INPUT: Adjusts the signal level going into the plugin.
- **7** OVERSAMPLING SELECTOR: Select from no oversampling up to 8X oversampling.
- **8** DRY/WET: Mixes the original with the processed signal.
- **9** LEVEL (CLEAN): Adjusts the Clean channel level.
- **1** GAIN: Adjusts the the amount of saturation.
- 11 LOW: Adjust the low frequency range.
- 12 HIGH: Adjusts the high frequency range.
- 13 LEVEL (DRIVE): Adjusts the Drive channel output level.
- 11 CHANNEL SWITCH: Switch between the Clean and Drive channel.
- **15** BYPASS SWITCH: Turns the effect on or off.

## **Kuassa Efektor Gainia HB Preamp Created by:**

Muhammad Abduh **Abshar Platisza Muhammad Yusreza Irsyan** Intan Zariska Daniyanti **Iman Firman Amarullah** Juan Prahamma Hartjamt **Dimitar Nalbantov Arie Ardiansyah** Raden Pratama Kusuma Adhitya Sulistia Wibisana **Bramantyo Ibrahim** Cil Satriawan Grahadea Kusuf **Iqbal Ansyori** Rathomi Trinugraha **Bayu Ardianto** Sundawan Sukmaya

## **Presets and Audio Demos by:**

**Dimitar Nalbantov (http://www.nalbantov.com)** 

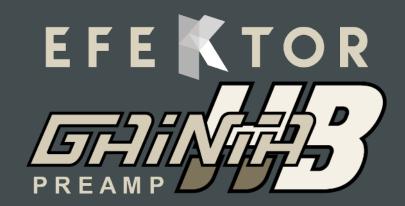

### KUASSA TEKNIKA, PT

Jl. Dipati Ukur No. 71A

Bandung 40132

West Java, INDONESIA

https://www.kuassa.com

General inquiry: info@kuassa.com

**TECHNICAL SUPPORT:** support@kuassa.com

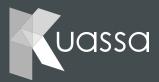

A Product of KUASSA. Bandung, West Java. Indonesia © 2010-2023 PT Kuassa Teknika

Kuassa and Efektor Gainia HB Preamp are trademarks of PT Kuassa Teknika, Indonesia.

All other commercial symbols, product and company names are trademarks or registered trademarks of their respective holders.

All rights reserved.